# **STOCK & INDEX RELEASE NOTES**

These release notes pertain to the March 2012 Quarterly release of the CRSP US Stock and Index databases.

### NEW FILES

Beginning with our April shipments, all CRSPAccess databases include five new files that account for less than 1 MB of space. These files do not contain data, but provide infrastructure that will be needed sometime in the future. There is no action required on your part and you will not experience performance differences or note any differences at all in your current processes.

These files are a result of planning ahead for anticipated new products, and to allow physical growth in some of our existing products. The inclusion of these additional files will allow for backward compatibility and for a transparent transition to the future software upgrades that will support our products.

| PERMNO | COMPANY NAME                  | BEGIN DATE | END DATE | DESCRIPTION                                                                                                    |
|--------|-------------------------------|------------|----------|----------------------------------------------------------------------------------------------------|
| 28652  | ARMSTRONG PHARMACEUTICALS INC | 19911028   | 19911028 | Changed closing price to -3.531 from -3.375, high to 3.625 from 0 and low to 3.437 from 0 for 19911028.                                                                                                    |
| 71538  | BALDWIN TECHNOLOGY CO INC     | 19870116   | 20120330 | Name changed from BALDWIN TECHNOLOGY INC to BALDWIN<br>TECHNOLOGY CO INC for entire history.                                                                                                    |
| 27158  | CENTRAL SOYA INC              | 19621224   | 19621224 | Changed closing price to -33.00 from -30.00 to reflect bid/ask average for 19621224.                                                                                                    |
| 16782  | CHICKASHA COTTON OIL CO       | 19621005   | 19621005 | Changed closing price to -23.50 from -20.75 and volume to 0 from -99 to reflect bid/ask average for 19621005.                                                                                                    |
| 16096  | CITY STORES CO                | 19751001   | 19751027 | Changed closing prices for 19751001 to 0 from -1.9375 and volume<br>to -99, for 19751007 closing price to 0 from -1.875 and volume to<br>-99, for 19751008 closing price to 0 from -1.8125 and volume to -99,<br>for 19751009 closing price to 0 from -1.8125 and volume to -99, for<br>19751010 closing price to 0 from -1.8125 and volume to -99, for<br>19751013 closing price to 0 from -1.8125 and volume to -99, for<br>19751021 to 0 from -1.9375 and volume to -99, for 19751027 to 0 from<br>-1.8125 and volume to -99 |
| 12519  | CLAYMORE E T F TRUST          | 20111228   | 20111228 | Changed the distribution code to 1272 from 1222 on ex-date 20111228 with the dividend amount of 0.021. Changed regular distribution with a dividend amount to 0.089 from 0.89 on ex-date 20111228.                                                                                                    |
| 10046  | COMMERCIAL PROGRAMMING UNLMTD | 19860225   | 19860225 | Changed close price to -15.875 from -15.375 and volume to 0 from 8500 to reflect bid/ask average for 19860225.                                                                                                    |
| 28994  | HOME FIN GROUP INC            | 19620813   | 19620813 | Changed closing price to -10.125 from -12.750, high to 10.375 from 0,<br>low to 9.875 from 0, and volume to 0 from -99 to reflect bid/ask average<br>for 19620813.                                                                                                    |

CHICAGO BOOTH WINCH CRSP Center for Research in Security Prices

| PERMNO | COMPANY NAME                 | BEGIN DATE | END DATE | DESCRIPTION                                                                                                    |
|--------|------------------------------|------------|----------|----------------------------------------------------------------------------------------------------|
| 12899  | MARKET VECTORS E T F TRUST   | 20110901   | 20120201 | Changed distribution code from 1222 to 1223 on ex-dates from 20110901 to 20111201 and 20120201. Split capital gains amount of 0.1475 to monthly distribution with dividend amount of 0.13 and capital gains amount of 0.0175 on ex-date 20111228. |
| 92888  | MARKET VECTORS E T F TRUST   | 20090302   | 20111003 | Changed distribution code from 1222 to 1223 on ex-dates from 20090302 to 20111003.                                                                                                    |
| 92572  | MARKET VECTORS E T F TRUST   | 20080401   | 20081103 | Changed distribution code from 1222 to 1223 on ex-dates from 20080401 to 20080602 and 20081103.                                                                                                    |
| 92496  | MARKET VECTORS E T F TRUST   | 20071228   | 20081103 | Changed distribution code from 1222 to 1223 on ex-dates from 20071228 to 20080401 and 20081103.                                                                                                    |
| 92539  | MARKET VECTORS E T F TRUST   | 20080125   | 20081024 | Changed distribution code from 1222 to 1223 on ex-dates from 20080125 to 20080324 and 20081024.                                                                                                    |
| 78447  | TARO PHARM INDUSTRIES LTD    | 20061214   | 20120321 | Added zero nameline to reflect off-exchange activity from 20061214 to 20120321.                                                                                                    |
| 75652  | TEVA PHARMACEUTICAL INDS LTD | 20120223   | 20120223 | Change quarterly distribution amount to 0.26295 from 0.26676 on ex-<br>date 20120223.                                                                                                    |
| 83835  | TORONTO DOMINION BANK ONT    | 19960830   | 20020430 | Changed shares outstanding for 19960830-20020430                                                                                                    |
| 81577  | WASHINGTON FEDERAL INC       | 20000301   | 20120229 | Changed SIC code to 6035 from 6712 for 20000301-20120229                                                                                                    |

# FEBRUARY 2012 DATA EDITS

| PERMNO | COMPANY NAME               | BEGIN DATE | END DATE | DESCRIPTION                                                                                  |
|--------|----------------------------|------------|----------|----------------------------------------------------------------------------------------------|
| 92216  | AGFEED INDUSTRIES INC      | 20111219   | 20120131 | Removed all data from 20111220-20120131 and added delisting information on 20111219.         |
| 92938  | CHINA NATURAL GAS INC      | 20110920   | 20120131 | Removed all data from 20110921-20120131 and added delisting information on 20110920.         |
| 92239  | CONCHO RESOURCES INC       | 20100301   | 20120131 | Changed company name to CONCHO RESOURCES INC from ONCHO RESOURCES INC for 20100301-present   |
| 89199  | DEUTSCHE BANK A G          | 20100922   | 20100922 | Changed acquiring permno to 95564 from 55564 on ex-date 20100922.                            |
| 76573  | MUELLER INDUSTRIES INC     | 20041027   | 20041027 | Changed distribution code to 3852 from 3988 for distribution on ex-date 20041027             |
| 65875  | VERIZON COMMUNICATIONS INC | 20100702   | 20100702 | Changed dividend amount to 1.764292 from 7.764292 for stock distribution on ex-date 20100702 |

# JANUARY 2012 DATA EDITS

| PERMNO | COMPANY NAME             | BEGIN DATE | END DATE | DESCRIPTION                                                                                     |
|--------|--------------------------|------------|----------|-------------------------------------------------------------------------------------------------|
| 45583  | ANGELICA CORP            | 19721101   | 19721101 | Removed declare date for distribution on ex-date 19721101                                       |
| 27561  | BALTIMORE & OHIO RR CO   | 19661219   | 19661216 | Changed declare dates to 19661219 from 19630204 for delisting distributions on ex-date 19661219 |
| 87381  | CITY TELECOM H K LTD     | 20111216   | 20111216 | Changed semi-annual dividend amount to 0.38617 from 0.38565 on ex-date 20111216.                |
| 92947  | DUOYUAN GLOBAL WATER INC |            |          | Removed halt record and changed enddate from 2011230 to 20110419.                               |
| 52679  | HANCOCK JOHN INVS TR     | 19800414   | 19800414 | Changed declare date to 19800403 from 19400403 for distribution on ex-date 19804014.            |
| 93376  | ISHARES INC              |            |          | Company name changed to ISHARES INC from ISHARES TRUST for entire history.                      |
| 12949  | ISHARES INC              |            |          | Company name changed to ISHARES INC from ISHARES TRUST for entire history.                      |

 $\sim$ 

| PERMNO | COMPANY NAME                   | BEGIN DATE | END DATE | DESCRIPTION                                                                                                    |
|--------|--------------------------------|------------|----------|----------------------------------------------------------------------------------------------------|
| 85616  | LAN AIRLINES S A               | 20110105   | 20110908 | Changed distribution code to 1212 from 1232 for ex-dates 20110105 and 20110908, to 1212 from 1242 for ex-date 20110511 and removed declare date for ex-date 20110908. |
| 80004  | MARINA BIOTECH INC             | 19931207   | 20080610 | Changed name history from NASTECH PHARMACEUTICAL INC to NASTECH<br>PHARMACEUTICAL CO INC for 19931207 - 20080610.                                                     |
| 75096  | MERIDIAN POINT REALTY TR VI CO | 19960223   | 19960223 | Removed declare dates for delistiing distributions on ex-date 19960223                                                                                                |
| 90393  | NASTECH PHARMACEUTICAL CO INC  |            |          | Changed name history from NASTECH PHARMACEUTICAL INC to NASTECH<br>PHARMACEUTICAL CO INC thoughout entire history.                                                    |
| 92633  | POWERSHARES E T F TRUST        | 20120113   | 20120113 | Distribution code changed to 1222 from 1212 for exdate 20120113.                                                                                                    |
| 89756  | REMARK MEDIA INC               | 20050714   | 20071002 | Changed name history from INTAC INTERNATIONAL to INTAC INTERNATIONAL INC for 20050714 - 20071002.                                                                     |
| 76123  | ST JOE CO                      | 19720917   | 19720917 | Changed declare date to 19920908 from 19720908 for distribution on ex-date 19920917.                                                                                  |
| 15317  | WESTERN MARYLAND RY CO         | 19751028   | 19751028 | Removed declare date for distribution on ex-date 19751028.                                                                                                    |

# FILE VERSION SPECIFICS

This table contains version specific information for the CRSP Stock Files with data ending March 2012. It contains the number of securities and information about the maximums of the event arrays.

| FILE CODE | # OF SECURITIES | MAX NAMES | MAX DISTS | MAX SHARES | MAX DELISTS | MAX GROUPS | MAX NASDIN | FIRST PERMNO | LAST PERMNO |
|-----------|-----------------|-----------|-----------|------------|-------------|------------|------------|--------------|-------------|
| DAZ       | 29312           | 39        | 1432      | 1228       | 1           | 4          | 2370       | 10000        | 93436       |
| MAZ       | 29283           | 39        | 1432      | 1228       | 1           | 4          | 2370       | 10000        | 93436       |

| CALENDAR                     | DATE RANGE        | DATE INDEX RANGE |
|------------------------------|-------------------|------------------|
| Daily trading calendar       | 19251231-20120330 | 1-22843          |
| Month-end trading calendar   | 19251231-20120330 | 1-1036           |
| Year-end trading calendar    | 19251231-20131231 | 1-89             |
| Quarter-end trading calendar | 19251231-20131231 | 1-353            |
| Weekly trading calendar      | 19260102-20120330 | 1-4500           |

ω

## CRSPACCESS PRODUCT INFORMATION

To simplify installation for our subscribers, data are bundled into product groups. Information relevant to each product group is listed in the table below.

| PRODUCT NAME                               | DATABASE  | MEDIA | SIZE    | INDEXES                                                                                                    | PORTFOLIOS     | COMPONENTS & DESCRIPTION                                                                                                    |
|--------------------------------------------|-----------|-------|---------|----------------------------------------------------------------------------------------------------|----------------|----------------------------------------------------------------------------------------------------|
| CRSP 1925 US Stock and<br>Index Database   | FIZyyyymm | DVD   | 3.7 GB  | All CRSP indexes and portfolio asignments                                                                                                    | All portfolios | DI - 1925 Daily US Stock & Index Database<br>MI - 1925 Monthly US Stock & Index<br>Database<br>IF - CRSP Supplemental US Indexes |
| CRSP 1925 US Stock                         | FAZyyyymm | DVD   | 3.3 GB  | CRSP NYSE/ AMEX/<br>NASDAQ Value-weighted<br>Market, CRSP NYSE/<br>AMEX/ NASDAQ Equal-<br>weighted Market, S&P<br>500 Composite, NASDAQ<br>Composite |                | DA - 1925 Daily US Stock<br>MA - 1925 Monthly US Stock<br>IN - CRSP Limited US Indexes                                           |
| CRSP 1962 US Stock                         | A6Zyyyymm | DVD   | 2.9 GB  | CRSP NYSE/ AMEX/<br>NASDAQ Value-weighted<br>Market, CRSP NYSE/<br>AMEX/ NASDAQ Equal-<br>weighted Market, S&P<br>500 Composite, NASDAQ<br>Composite |                | D6 - 1962 Daily US Stock<br>M6 - 1962 Monthly US Stock<br>IN - CRSP Limited US Indexes                                           |
| CRSP 1962 US Stock and<br>Index Database   | AXZyyyymm | DVD   | 3.2 GB  | See FIZ                                                                                                    | All portfolios | DX - 1962 Daily US Stock & Index Database<br>MX - 1962 Monthly US Stock & Index<br>Database<br>IF - CRSP Supplemental US Indexes |
| CRSP 1925 US Indexes                       | IFZyyyymm | DVD   | 115 MB  |                                                                                                    |                | IF - CRSP Supplemental US Indexes                                                                                                |
| CRSP/Compustat Merged<br>Database          | CMZyyyymm | DVD   | 7.6 GB  |                                                                                                    |                | CM - Compustat Data formatted in<br>CRSPAccess Database                                                                          |
| Daily & Monthly Treasuries<br>in CRSPSift  | TRZyyyymm | DVD   | 217 MB  |                                                                                                    |                | TR - Database format for use with CRSPSift                                                                                       |
| Daily & Monthly Treasuries<br>Files        | TFZyyyymm | DVD   | 1.16 MB |                                                                                                    |                | TF - New expanded daily and monthly files in EXCEL, SAS, and ASCII formats                                                       |
| Daily & Monthly Legacy<br>Treasuries Files | TLZyyymm  | DVD   | 1.14 GB |                                                                                                    |                | TL - Legacy daily and monthly files in EXCEL,<br>SAS, and ASCII formats                                                          |
| Mutual Fund Database                       | MFZyyyymm | DVD   | 6 GB    |                                                                                                    |                | MF - Mutual Funds                                                                                                    |
| CRSP/Ziman Daily &<br>Monthly REIT         | RAZyyyymm | DVD   | 214 MB  |                                                                                                    |                | RD - Daily REITs<br>RM - Monthly REITs                                                                                           |
| CRSP/Ziman Monthly REIT                    | RMZyyyymm | DVD   | 10 MB   |                                                                                                    |                | RM - Monthly REITs                                                                                                    |

# STOCK & INDEX RELEASE NOTES MARCH 2012 QUARTERLY UPDATE

СЛ

### DATA INSTALLATION

Instructions and screen shots for installation are written for Windows. Differences related to Linux and Sun or media are noted.

### WINDOWS:

To install data, insert your DVD into the drive and from the Start Menu, select Run d:\setupwin32.exe. Click OK.

### SUN SOLARIS (DVD INSTALL):

After inserting the DVD, a file manager will open with the file, setupsolaris.bin. Double click on this setup file to begin the installation process.

### LINUX(DVD INSTALL):

Upon insertion of the DVD, a file manager will open with the file, setuplinux.bin. Double click on this setup file to begin the installation process.

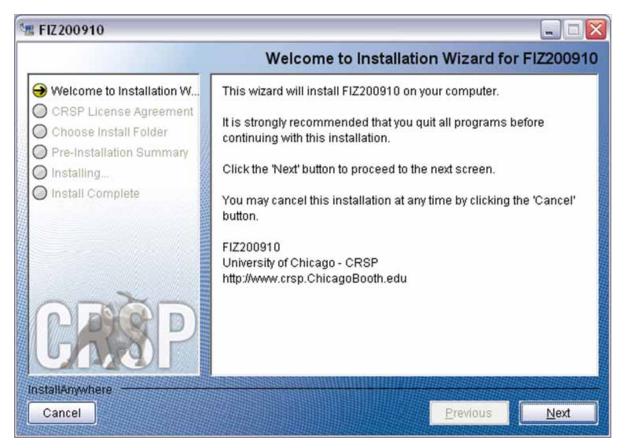

After clicking on **Next** on the Welcome screen, scroll through and read the CRSP Data and Utilities Agreement. Click to accept the terms of the license agreement. Click **Next**.

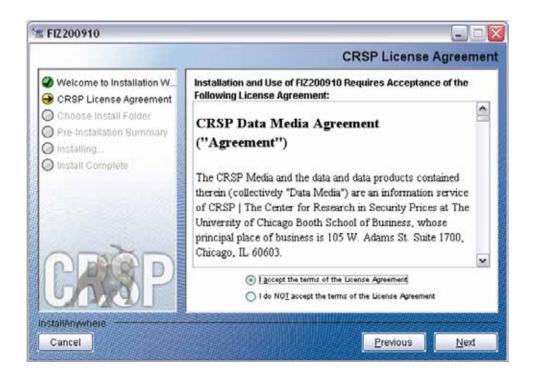

WINDOWS: The default directory for the data installation is c:\crspdata. You may accept or modify it. Click Next.

SUN SOLARIS & LINUX: The default directory for the data installation is /crspdata. You must have write permisson to the directory you specify, for example, /home/username/crspdata.

| 🗏 FIZ200910                                                                                                    |                                                                                                    |
|----------------------------------------------------------------------------------------------------|----------------------------------------------------------------------------------------------------|
|                                                                                                    | Choose Install Folder                                                                                                 |
| <ul> <li>Welcome to Installation W</li> <li>CRSP License Agreement</li> <li>Choose Install Folder</li> <li>Pre-Installation Summary</li> <li>Installing</li> </ul> | Click Next to install "FIZ200910" to the following directory, or click<br>CHOOSE to install to a different directory. |
| Install Complete                                                                                                    | Directory Name                                                                                                    |
| CREP                                                                                                    | C:\crspdata                                                                                                    |
| InstallAnywhere                                                                                                    |                                                                                                    |
| Cancel                                                                                                    | Previous Next                                                                                                    |

STOCK & INDEX RELEASE NOTES

9

 $\overline{}$ 

Summary information is displayed: Location, data components and the amount of space that is required for the data. Click on **Install** to proceed.

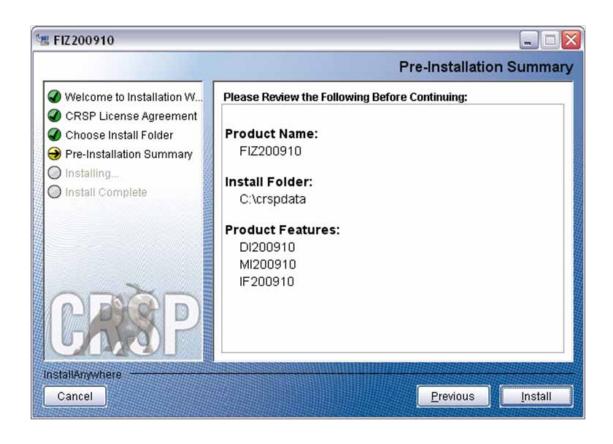

The screen will display the status of the installation.

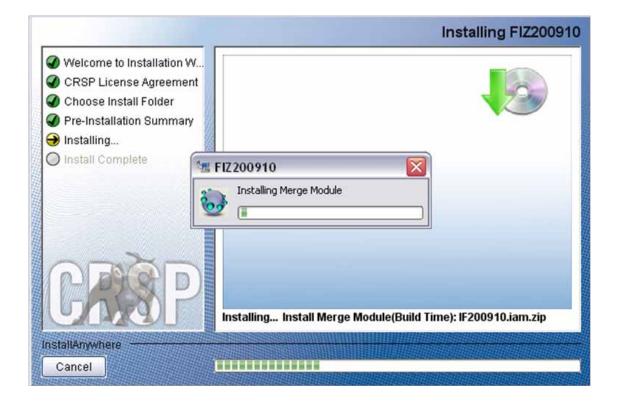

### A message indicating the success of the installation appears when the process is complete. Click Done.

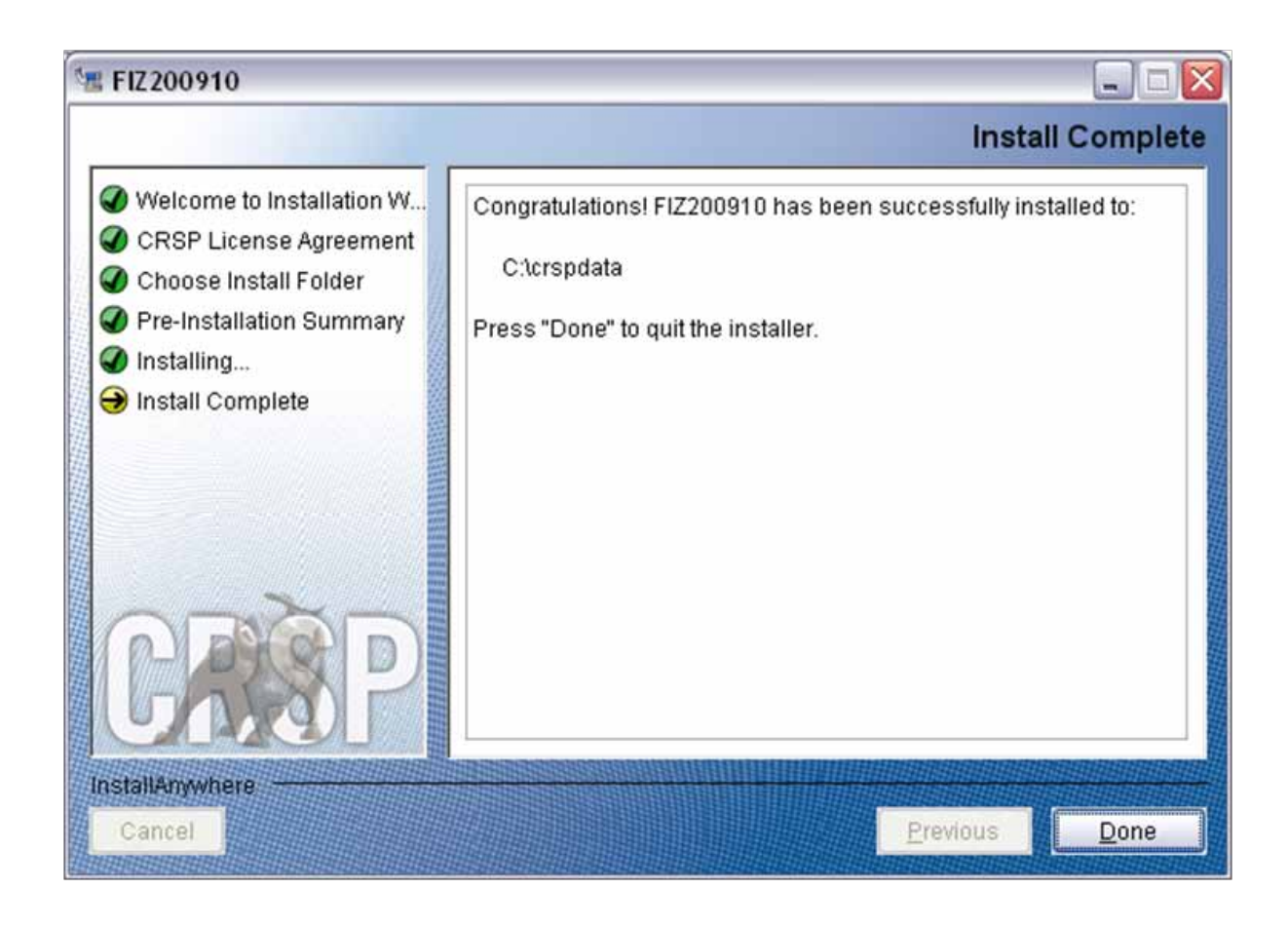

### LINUX AND SUN SOLARIS ENVIRONMENT VARIABLES

### Important Change for Sun Solaris & Linux Installations:

Following previous installs, the crsp.kshrc file was run upon completion to set both environment variables and software alias values. This new version of InstallAnywhere sets the environment variables directly on the system when the software is installed. The crsp.kshrc file must still be run to set the aliases.

A user may wish to revert back to a previous cut of data or a previous version of the software. In order to do so, CRSP provides shell scripts for users to run that will create a custom-named kshrc file that the user may run to set environment variables at the session level. This process also provides a way for a system administrator to create a script that can be put into the system login process so that the environment variables are seen by all users.

To use a shell script for generating an initialization script file, follow these steps:

1. cd to the root directory where program files have been loaded.

cd accbin

2. If you are running csh shell, enter

source crsp\_setup.csh

If you are running ksh or bash shell, enter

./ crsp\_setup.sh

Q

3. The script will prompt for data, root, and log directories. Follow the instructions on the prompts in terms of trailing slashes in directory names.

The script will create new scripts, mycrsp.cshrc in csh or mycrsp.kshrc in ksh.mycrsp is the default that may be changed.

Note: When creating a custom kshrc file, be aware that it will overwrite a like-named file if one exists rather than create a new version. The kshrc file will overwrite all environment variables, so must be completely filled in.

env | grep CRSP can be used to check the CRSP environment variables set.

### WINDOWS:

Location of the software and data may be checked by opening CRSP Client Environment from the CRSPAccess menu. This new utility provides users a quick and simple way of both checking and switching environment variables if necessary. Where, in the past, users had to go through the Control Panel to manipulate the environment variables, this can now be done by quick editing of the Client Environment screen.

Note: For subscribers of the CRSP Compustat Merged database, additional CCM database environments will be displayed for the location of the Compustat data.

| CRSP Root                                                                                                    | 1 h                                |
|----------------------------------------------------------------------------------------------------|------------------------------------|
|                                                                                                    |                                    |
| CRSP Root Directory<br>This folder/directory contains the CRSP root subfolders that will allow the CR                                                                                                    | SP utilities to function properly. |
| C\cnp314\                                                                                                    | browse                             |
| CRSP Monthly Stock                                                                                                    |                                    |
| CRSP Monthly Stock. Database Directory                                                                                                    |                                    |
| C:\cmpdsta\MI200910                                                                                                    | browse                             |
| CRSP Daily Stock                                                                                                    |                                    |
| CRSP Daily Stock Database Directory                                                                                                    |                                    |
|                                                                                                    |                                    |
| C \cmpdata\DI200910                                                                                                    | browse                             |
| C \crapdata\Di200910<br>CRSP Work                                                                                                    | browse                             |
|                                                                                                    |                                    |
| CRSP Work.<br>CRSP Work Directory<br>This tolder/directory is used for storage of temporary files, log files and conta                                                                                                    |                                    |
| CRSP Work.<br>CRSP Work Directory<br>This tolder/directory is used for storage of temporary files, log files and conta<br>hold user created files                                                                                                    | ris subfolders that may            |
| CRSP Work<br>CRSP Work Directory<br>This tolder/directory is used for storage of temporary files, log files and conta<br>hold user created files<br>[C:\cmp314\work\                                                                                                    | ris subfolders that may            |
| CRSP Work<br>CRSP Work Directory<br>This tokler/directory is used for storage of temporary files, log files and conta<br>hold user created files<br>[C:\cmp314\work\<br>CRSP Computed CCM - CCM Format                                                                             | ris subfolders that may            |
| CRSP Work<br>CRSP Work Directory<br>This folder/directory is used for storage of temporary files, log files and conta<br>hold user created files<br>C \crap314\work\<br>CRSP Compusitat CCM - CCM Format<br>CRSP Compusitat Merged CM Database Directory                           | ns subfolders that may browse      |
| CRSP Work<br>CRSP Work Directory<br>This tokler/directory is used for storage of temporary files, log files and conta<br>hold user created files<br>[C:\crsp314\work\]<br>CRSP Computat CCM - CCM Format<br>CRSP Computat Merged CM Database Directory<br>[C:\crspdata\CMZ200909\] | ns subfolders that may browse      |

### UNINSTALL

To uninstall the data, go through Start > Control Panel > Add or Remove Programs. The data will appear in the Add or Remove Programs list as the volume label and cut date of the database. For example, the October cut of the 1925 US Stock and Index Database will be displayed as FIZ200910. Highlight your selection, click on the Change/Remove button and follow the prompts.